### pitney bowes (a) ®

# SendPro® Mailstation Quick Start Guide

# Get to know your device

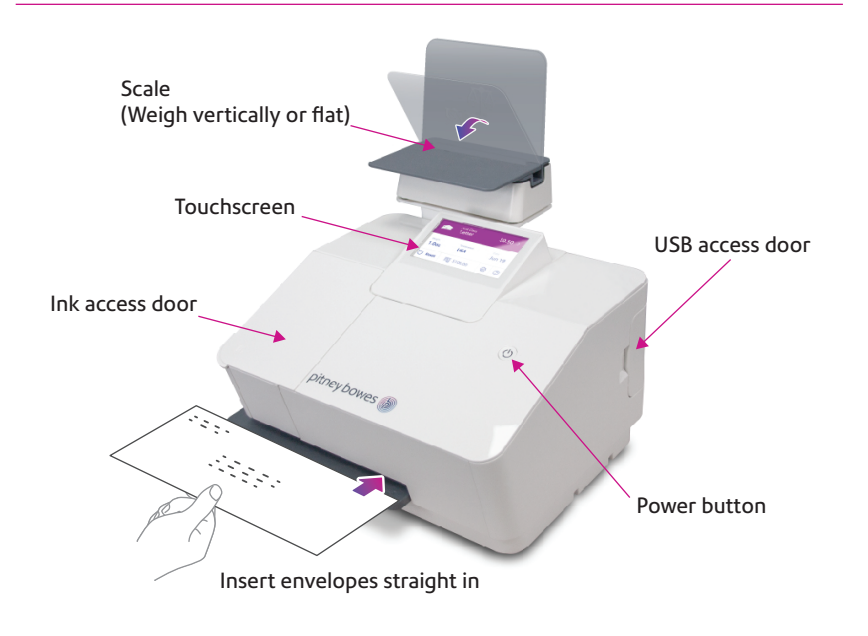

### SendPro Mailstation Home screen

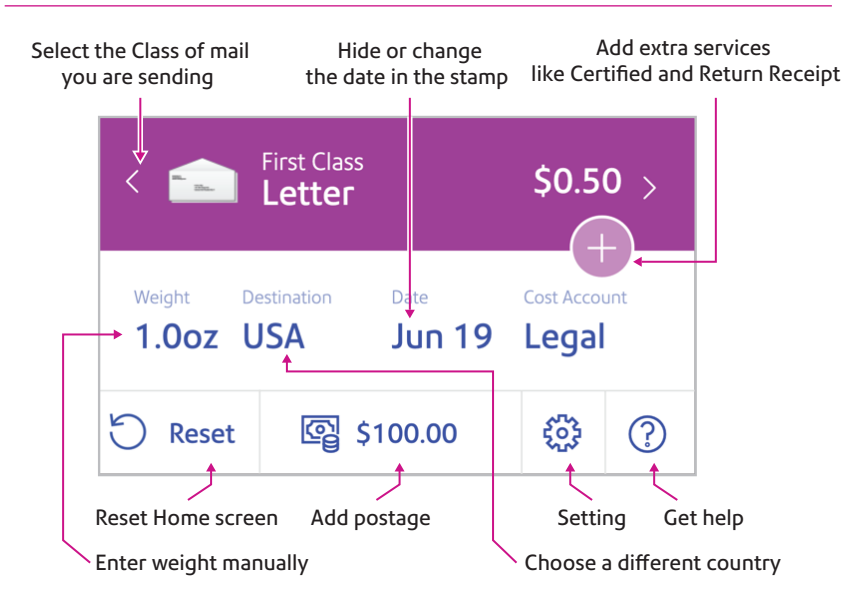

# Do even more with SendPro Online

### Included with your device, you have access to SendPro Online where you can:

- Print discounted shipping labels with free tracking
- Manage unlimited cost accounts
- View detailed history of your sent items
- Add postage to your device from your computer
- Order supplies like ink and tape strips

### Follow these three steps to print discounted shipping labels with free tracking:

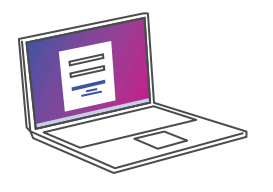

**1** Log in to SendPro Online on your computer using your PB.com credentials

### sendpro.pitneybowes.com

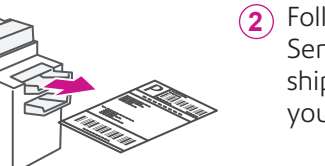

Following the instructions in SendPro Online to generate a shipping label and print from your office printer

**3** Apply the label on the package and post it at a nearby post office

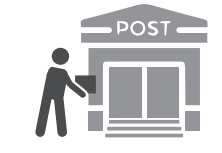

## Get to know SendPro Online

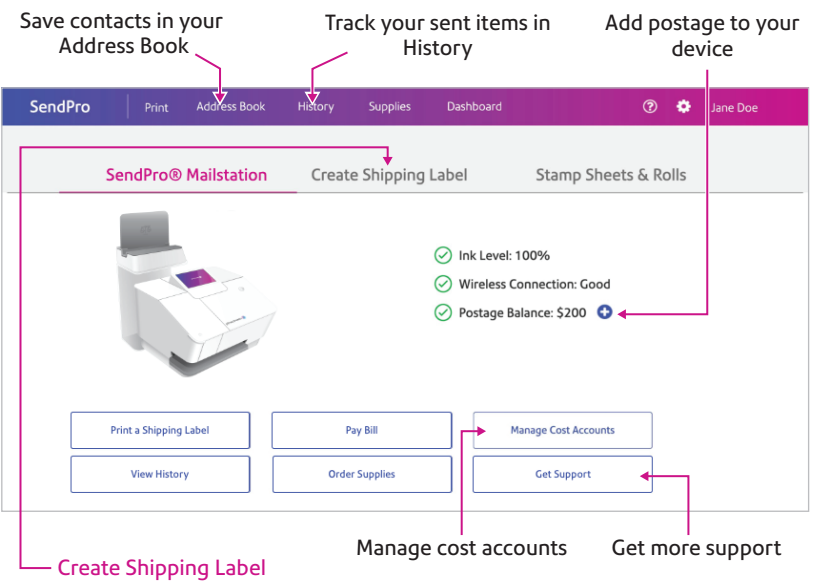

Save up to 40%\* on Priority Mail®. Link your UPS® or FedEx® accounts to consolidate sending (multicarrier accounts only). \*Maximum savings on packages weighing 10 lbs being shipped to Zone 4 as of 1/26/2020.

### Usage History

View and print your SendPro Mailstation history

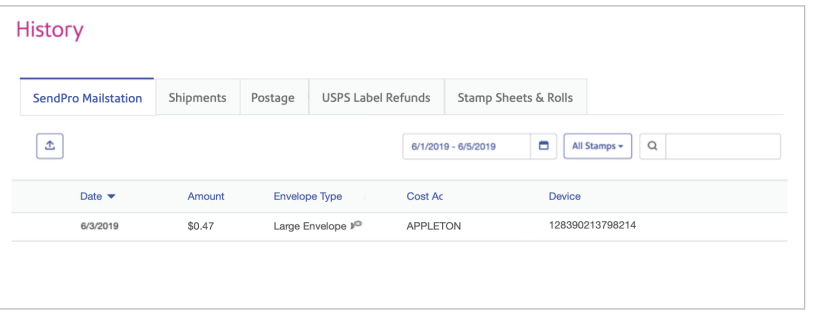

AW33131, Rev.B | 10/20